This is an example of a checklist for reviewing the Pharmacy preparations needed for implementing BCMA.

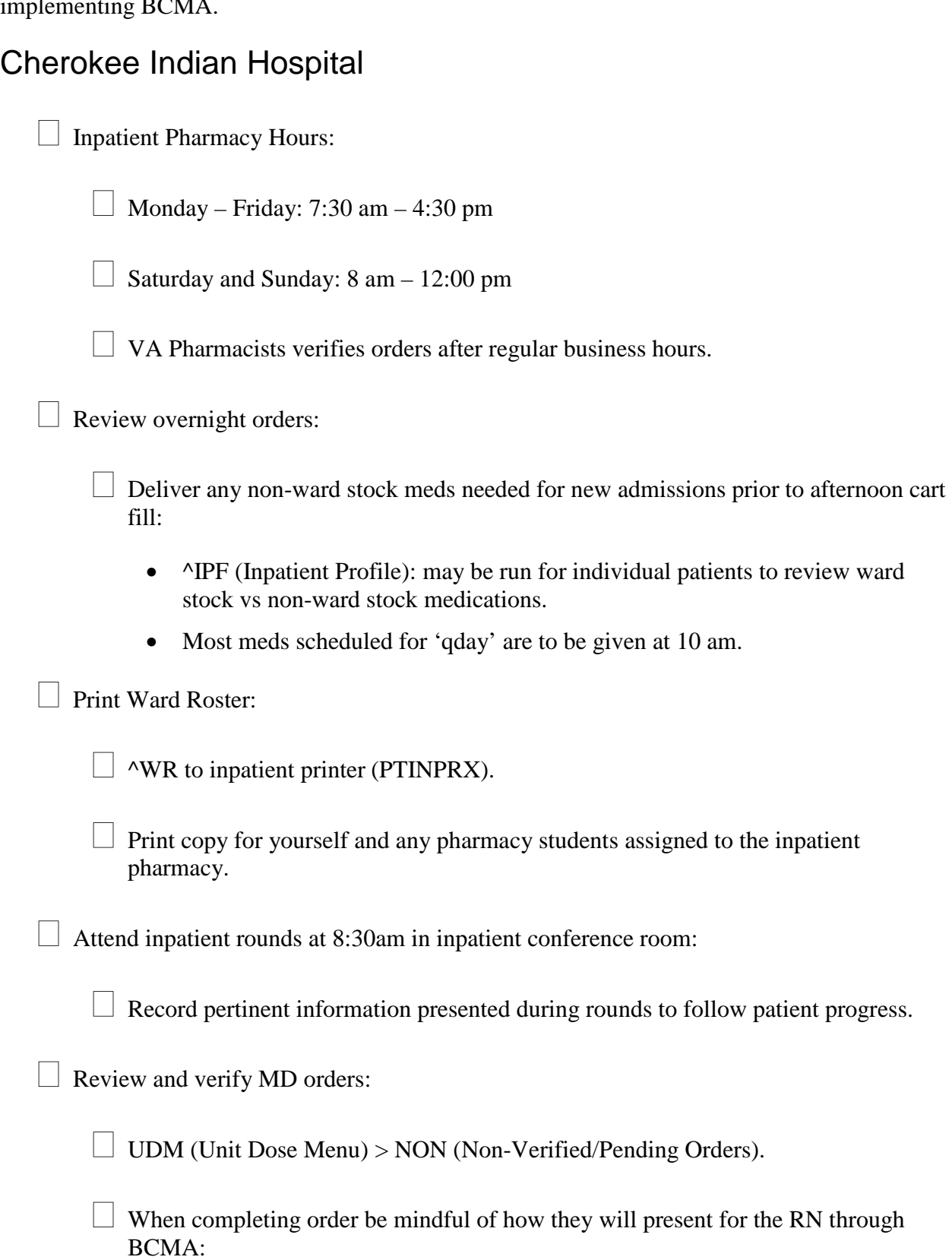

- Think: Dispense Drugs, Units per Dose, Provider Comments, Dosage Forms, Start Time.
- Requested Start is when the first dose will be due.
- Complex Orders: Multiple orders are linked together; once verified, the components of the complex order cannot be edited:
	- − Ex: Loperamide 4mg now, then 2mg prn diarrhea…will be split into two separate orders that are linked in the background.
	- − The start time for the second component of the complex order is the stop time for the first component.
- Changing the dispense drug on a finished order:
	- − You may need to do this if stock availability changes.
	- − ^IOE > Select the patient > Edit the Dispense Drug:
- Enter an inactive date for the previous dispense drug and choose a new dispense drug based on your stock.

Document any interventions through Webcident.

 Meds may be given up to 1 hour before through 1 hour after the scheduled administration time:

• Start time must be before the administration time in order for the RN to "give first" dose now."

Print IV Labels:

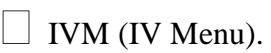

 $\Box$  Run the Manufacturing List (Options 1,2,5,6,8).

 $\Box$  Run the Ward List (Options 1,2,5,6,8).

 $\Box$  Label Menu > Scheduled Labels (Options 1,5,6,8):

• Extra IV Labels are kept in the cupboards near the printer.

Make IVs:

 $\Box$  All IVs must have a patient name AND expiration date on the label:

## **BCMA – Inpatient Pharmacy Checklist**

- See Stability chart for expiration dates.
- "Vial Mated" antibiotics/fluids are stable for 30 days.

 $\Box$  Remember to use a foil seal, if necessary.

 $\Box$  Extra Vial-Mate Adapters are kept in Supply.

## Hood Maintenance:

 $\Box$  Clean all surfaces, once weekly, with Cavicide.

 $\Box$  Change gloves attached to sleeves once weekly:

• Gloves may need to be changed more frequently if torn.

Clean 'silver surfaces' daily with 70% Isopropyl Alcohol.

 $\Box$  Change trash and sharps containers when full as needed:

- Sharps containers are kept in Supply.
- Full sharps containers should be returned to Lab.
- $\Box$  Extra bottles of Cavicide, EtOH are kept in Supply.

## New Admissions:

- Complete a Medication Reconciliation, Renal Assessment, and Fall Risk Assessment (for patient's >65 years old) on each new admission.
- Document patient education: Medication-Medication Reconciliation.
	- Complete any consults for inpatient ward: Pharmacokinetic, Anticoagulation, Fall Risk.

## Discharges:

 $\Box$  Print two outpatient medication lists: one for the patient to keep and one for the patient to sign.

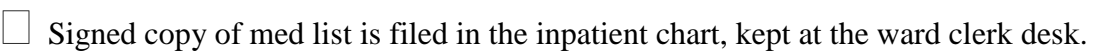

- Document patient education: Medication-Medication Reconciliation.
- Fill Omnicell Controlled Substances and deliver to wards daily.

Cart Fill:

This is a 24 hour supply of meds delivered to the floor daily by 2 pm.

 $\Box$  Print ^IPF (Inpatient Profile) > Ward > Inpatient > Print to PTINPRX.

 $\Box$  Review patient profiles for ward stock versus non-ward stock medications.

 $\Box$  Deliver all 'continuous' medications (including those marked as 'WS', or ward stock) to the floor, AND any 'PRN' medications that are non-ward stock.

 $\perp$  All items leaving the inpatient pharmacy must have a bar code!

- Use MILT software to create U/D barcodes:
	- − Items unit dosed from a stock bottle expire one year from the date of repackaging, or the manufacturer's expiration date, whichever is earlier.
	- − To find an IEN Number for MILT: ^UDM > BCMA > #9: Drug File Inquiry.
- Multi-dose items, like a tube of clotrimazole cream or albuterol MDI, need to be labeled with the patients name along with a bar code.

 $\Box$  Code for COW (computer on wheels): 0-5-3-1.

BCMA Unable to Scan Report:

 $\Box$  Log into BCMA:

- This is loaded on the inpatient pharmacy computer.
- Access and verify codes are the same as for RPMS-HER.
- Click on Reports > Unable to Scan Detailed > Print.
- Review this report on a daily basis, address scanning errors, and file in the binder labeled "Barcode Scanning Failures":
- − Provide notes or comments on the steps you took to correct the problem.
- Involuntary Commitments to the ER:
	- ER nursing staff will notify the inpatient pharmacist of any patients committed to the ER.
	- $\Box$  Deliver a 24 hour supply of meds to the ER for these patients based off the paper MAR (medication administration record) at the ER nursing station.
		- Each patient will have a bin in the ER medication room labeled with their name.

Infusion Specialty Clinic:

- $\Box$  Clinic RNs may call throughout the day requesting IVPB meds for patients receiving outpatient IVs:
	- Blue and Green Clinic usually print a list of their specialty clinic patients to the inpatient printer each morning.
	- Use this as a reference and tool to help plan your day.

 $\Box$  These labels may print during the daily label print; occasionally, you may need to enter the IV medication to get a label to print:

- $\triangle$  YVM (IV Menu) > IOE (Inpatient Order Entry) > Select the patient > "This patient has been discharged as of  $xx/xxxxx$ . Do you want to continue?" > Yes.
- IV Type: Piggyback (will give you a frequency), Admixture (will ask for an infusion rate), we do not currently use any other 'IV Type'.

Empty Return Bins once weekly:

 $\Box$  Return Bin Keys are kept in the inpatient pharmacy drawer by the sink.

Complete workload statistics daily at the end of shift.